## 70-662 Exam Pass 100% OR Money Back Download 70-662 New Exam Dumps From Braindump2go Instantly! (121-130)

MICROSOFT NEWS: 70-662 Exam Questions has been Updated Today! Get Latest 70-662 VCE and 70-662 PDF Instantly! Welcome to Download the Newest Braindump2go 70-662 VCE&70-662 PDF Dumps:

http://www.braindump2go.com/70-662.html (507 Q&As) 2015 Latest released Microsoft Official 70-662 Practice Exam Question Free Download From Braindump2go Now! All New Updated 507 Questions And Answers are Real Questions from Microsoft Exam Center! Exam Code: 70-662Exam Name TS: Microsoft Exchange Server 2010, ConfiguringCertification Provider: Microsoft Corresponding Certifications: MCITP, MCITP: Enterprise Messaging Administrator on Exchange 2010, MCTS, MCTS: Microsoft Exchange Server 2010, Configuring70-662 Dumps,70-662 PDF,70-662 PDF eBook,70-662 Braindump,70-662 Study Guide,70-662 Book,70-662 Practice Test,70-662 Dumps PDF,70-662 VCE,70-662 VCE Dumps,70-662 Valid Dumps,70-662 Exam Questions Free,70-662 Dumps,70-662 Free Dumps,70-662 Questions and Answers Free,70-662 Braindump PDF,70-662 Braindump

VCE,70-662 Preparation TS: Microsoft Exchange Server 2010, Configuring: 70-662 Product Description Exam Number/Code: 70-662 Exam Number/Code: 70-662 "TS: Microsoft Exchange Server 2010, Configuring", also known as 70-662 exam, is a Microsoft Certification. With the complete collection of questions and answers, Braindump2go has assembled to take you through 507 Q&As to your 70-662 Exam preparation. In the 70-662 exam resources, you will cover every field and category in Microsoft MCITP helping to ready you for your successful Microsoft Certification Free Demo Download Updated: Jan 02, 2016 \$120.00 \$99.99 Braindump2go offers free demo for 70-662 exam (TS: Microsoft Exchange Server 2010, Configuring). You can check out the interface, question quality and usability of our practice PDF DEMO exams before you decide to buy it. CHECK OUT ✓ Printable PDF 
✓ Premium VCE + VCE Simulator

QUESTION 121You have an Exchange Server 2010 organization. Your network contains two Active Directory sites named Site1 and Site2. Each site contains five Mailbox servers. A Mailbox server named Server1 is in Site1. A Mailbox server named Server2 is in Site2. You have a public folder named Folder1 that is replicated to Server1 and Server2. Users in Site1 report that they cannot access Folder1 when Server1 is offline. You need to ensure that all users can access Folder1 if Server1 is offline. What should you do? A. Add Server1 to the public folder referrals for Site2.B. Add Server2 to the public folder referrals for Site1.C. Add Server1 and Server2 to a Client Access server array.D. Add Server1 and Server2 to a database availability group (DAG). Answer: B QUESTION 122You have two Exchange Server 2010 Service Pack 1 (SP1) servers named Server1 and Server2. Both servers have the Client Access, Hub Transport, and Mailbox server roles installed. The servers are members of a database availability group (DAG). You need to ensure that all Microsoft Outlook users automatically connect to an available Client Access server if a single server or service fails. What should you do? A. from DNS manager, create two new records for the Client Access servers.B. from Failover Cluster Manager, create a new service named Client Access Server and assign a new IP address.C. Install the Network Load Balancing feature on each server and assign a second IP address to each network adapter.D. Deploy a hardware load balancer. Create a DNS record for the virtual IP address and configure a Client Access server array. Answer: D QUESTION 123You have an Exchange Server 2010 organization that contains five Mailbox servers and five Client Access servers. All users in the organization connect to their mailboxes by using Outlook Anywhere. You create a Client Access server array. You need to ensure that all users can connect to the Client Access server array. What should you do? A. From the Exchange Management Shell, run the Set-Mailbox cmdlet.B. From the Exchange Management Shell, run the Set-Mailbox Database cmdlet.C. From the Exchange Management Console (EMC), modify the properties of each mailbox database.D. From the Exchange Management Console (EMC), modify the properties of each Client Access server object. Answer: B QUESTION 124You install two Exchange Server 2010 Edge Transport servers named Server1 and Server2. You need to ensure that e-mail sent from the Internet is sent to Server2 if Server1 fails. What should you do? A. Create two SRV records. Assign the SRV record for Server1 a priority of 20. Assign the SRV record Server2 a priority of 10.B. Create two SRV records. Assign the SRV record for Server1 a priority of 10. Assign the SRV record for Server2 a priority of 20.C. Create two MX records. Assign the MX record for Server1 a priority of 20.

Assign the MX record for Server2 a priority of 10.D. Create two MX records. Assign the MX record for Server1 a priority of 10. Assign the MX record for Server2 a priority of 20. Answer: D QUESTION 125You have an Exchange Server 2010 Mailbox server. The server is a member of a database availability group (DAG). The server fails. You install the operating system on a new server and use the same computer name. You join the server to the domain. You need to reinstall Exchange Server 2010 on the server. The solution must ensure that previous Exchange server configurations are applied to the new server. What should you do? A. Run setup /RecoverCMS.B. Run setup /m:RecoverServer.C. Restore the system state from the previous server.D. Install the Exchange management tools and then run the Restore-Computer cmdlet. Answer: B QUESTION 126Your network contains an Exchange Server 2010 Edge Transport server named Server1. You install a new Exchange Server 2010 Edge Transport server named Server2. You need to copy the Edge Transport configurations from Server1 to Server2. What should you do on Server1? A. Run the ExportEdgeConfig.PS1 script.B. Run the New-EdgeSyncServiceConfig cmdlet.C. Back up the system state.D. Back up the Active Directory Lightweight Directory Services (AD LDS) database. Answer: AExplanation:ExportEdgeConfig.PS1You can use the provided Shell scripts to duplicate the configuration of a computer that has the Microsoft Exchange Server 2010 Edge Transport server role installed. This process is referred to as cloned configuration. Cloned configuration is the practice of deploying new Edge Transport servers based on the configuration information from a previously configured source server. The configuration information from the previously configured source server is copied and exported to an XML file, which is then imported to the target server. Edge Transport server configuration information is stored in Active Directory Lightweight Directory Services (AD LDS) and isn't replicated among multiple Edge Transport servers. By using cloned configuration, you can make sure that every Edge Transport server that's deployed in the perimeter network is operating by using the same configuration. Export-TransportRuleCollection Use the Export-TransportRuleCollection cmdlet to export a transport rule collection used by the Transport Rules agent on a computer running Microsoft Exchange Server 2010 that has the Hub Transport server role or the Edge Transport server role installed. References: http://technet.microsoft.com/en-us/library/dd351127.aspxhttp://technet.microsoft.com/en-us/library/bb124410.aspx QUESTION 127You have an Exchange Server 2010 Client Access server named CAS1. CAS1 fails. You install a new member server named CAS1 on the network. You need to recover the Client Access server role on CAS1. What should you do? A. the Inetsry folder and the system state from CAS1.B. Restore the Inetpub folder and the system state from CAS1.C. Run Setup /RecoverCMS from the Exchange Server installation source files.D. Run Setup /M:RecoverServer from the Exchange Server installation source files. Answer: D OUESTION 128You have an Active Directory forest that runs Windows Server 2008. You have an Exchange Server 2010 organization that contains a Hub Transport server named Hub1. Hub1 fails. An administrator deletes the computer account and all other references of Hub1 from Active Directory. You need to replace the Hub Transport server role on a new server. You must achieve this goal by using the minimum amount of administrative effort. What should you do? A. On the new server, run Setup /M:RecoverServer.B. On the new server, run the Exchange Server installation program and then select the Hub Transport role.C. from Ntdsutil, perform an authoritative restore and then create a managed service account named Hub1.D. from Ntdsutil, perform an authoritative restore and then create a CNAME record for Hub1 that points to the new server. Answer: B QUESTION 129You have an Exchange Server 2010 organization that contains a database availability group (DAG) named DAG1. DAG1 contains five Mailbox servers including a server named MBX1. MBX1 fails. You plan to perform a recovery installation of MBX1. You need to ensure that the restored server can become a member of DAG1. The solution must ensure that mailbox databases are available if a single server fails. What should you do? A. Remove MBX1 from DAG1.B. Remove all mailbox database copies from DAG1.C. Remove the computer account for MBX1 from Active Directory.D. Run the Clean-MailboxDatabase cmdlet on all other members of DAG1 except MBX1. Answer: A QUESTION 130Your network contains an Exchange Server 2010 server. All users access their mailboxes by using only Microsoft Office Outlook 2007. You configure a policy to archive all e-mail messages located in the Entire Mailbox 365 days after they are received. You need to ensure that all members of a department named Sales can retain some e-mail messages for five years. What should you create first? A. a linked mailboxB. a managed custom folderC. a message classificationD. an Outlook Protection Rule Answer: B Braindump2go New Released 70-662 Dump PDF Free Download, 507 Questions in all, Passing Your Exam 100% Easily!

## TS: Microsoft Exchange Server 2010, Configuring: 70-662

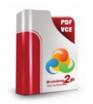

Questions and Answers: 507 Q&As

Updated: Jan 02, 2016 \$120.99 \$99.99

PDF DEMO

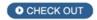

Product Description Exam Number/Code: 70-662

Exam Number/Code: 70-662

"TS: Microsoft Exchange Server 2010, Configuring", also known as 70-662 exam, is a Microsoft Certification. With the complete collection of questions and answers, Braindump2go has assembled to take you through 507 Q&As to your 70-662 Exam preparation. In the 70-662 exam resources, you will cover every field and category in Microsoft MCITP helping to ready you for your successful Microsoft Certification.

## Free Demo Download

Braindump2go offers free demo for 70-662 exam (TS: Microsoft Exchange Server 2010, Configuring). You can check out the interface, question quality and usability of our practice exams before you decide to buy it.

✓ Printable PDF 
✓ Premium VCE + VCE Simulator

FREE DOWNLOAD: NEW UPDATED 70-662 PDF Dumps &70-662 VCE Dumps from Braindump2go: http://www.braindump2go.com/70-662.html 507 Q&As)